# Analysing the American National Election Study of 1948 using the memisc package

Martin Elff University of Essex

December 6, 2013

#### **1 Introduction**

This vignette gives an example for the analysis of a typical social science data set. It is the data file of the *American National Election Study* of 1948[1](#page-0-0) , available from the American National Election Studies website ([http://](http://www.electionstudies.org) [www.electionstudies.org](http://www.electionstudies.org)). The data file contains data from to USA-wide surveys conducted October and November 1948 by the Survey Research Centre, University Michigan (principal investigators: Angus Campbell and Robert L. Kahn). The total number of cases in the data set is 662 and the number of variables is 65 (more details about this data set can be found at [http://www.electionstudies.org/studypages/1948prepost/1948prepo](http://www.electionstudies.org/studypages/1948prepost/1948prepost.htm)st. [htm](http://www.electionstudies.org/studypages/1948prepost/1948prepost.htm)).

With 662 cases and 65 variables, the 1948 ANES data set is relatively small as compared to current social science data sets. Such larger data sets can be processed along the same lines as in this vignette. Unlike the 1948 ANES data, their size as well as, in some cases, legal restrictions prohibit the inclusion of such a data set into the package, however.

This vignette starts with a demontration how a data file can be examined before loading it and how a subset of the data can be loaded into memory. After loading this subset into memory, some desciptive analyses are conducted that showcase the construction of contingency tables and of

<span id="page-0-0"></span><sup>1</sup>National Election Studies, 1948: *Post-Election Study [dataset].* Ann Arbor, MI: University of Michigan, Center for Political Studies [producer and distributor], 1999. ANES Dataset ID: 1948.T; ICPSR Study Number: 7218.

These materials are based on work supported by the National Science Foundation under Grant Nos.: SBR-9707741, SBR-9317631, SES-9209410, SES-9009379, SES-8808361, SES-8341310, SES-8207580, and SOC77-08885.

Any opinions, findings and conclusions or recommendations expressed in these materials are those of the author(s) and do not necessarily reflect those of the National Science Foundation.

general tables of desriptive statistics using the genTable function. In addition, a logit analysis is demonstrated and the collection of several logit coefficients into a comprehensive table by the mtable function.

It should be noted that the analyses reported in the following are conducted only for purpose of demonstrating the features of the package and are not to be considered of conclusive scientific evidence of any kind.

## **2 Reading In a "Portable" SPSS Data File**

We start with importing the data into R. The following code extracts the SPSS portable file "NES1948.POR" from zip file "NES1948.ZIP" delivered with the memisc package.

```
> library(memisc)
> options(digits=3)
> nes1948.por <- UnZip("anes/NES1948.ZIP","NES1948.POR",package="memisc")
```
Now the portable file is in a temporary directory and the path to the file is contained in the string variable nes1948.por. In the next step, the file is declared as a SPSS/PSPP "portable" file using the function PSPPportable, which as first argument takes the path to the file in question. PSPPportable reads in the information about the variables contained in the data set and counts the number of cases in the file. That is, standard I/O operations are used on the file, but the data read in are just thrown away without allocating core memory for the data. This counting of cases can, of course, be suppressed if it would take to long.

```
> nes1948 <- spss.portable.file(nes1948.por)
> print(nes1948)
SPSS portable file '/tmp/RtmpWQSTYp/NES1948.POR'
        with 67 variables and 662 observations
```
At this stage, the data are not loaded into the memory yet. But we can see which variables exist inside the data set:

```
> names(nes1948)
```
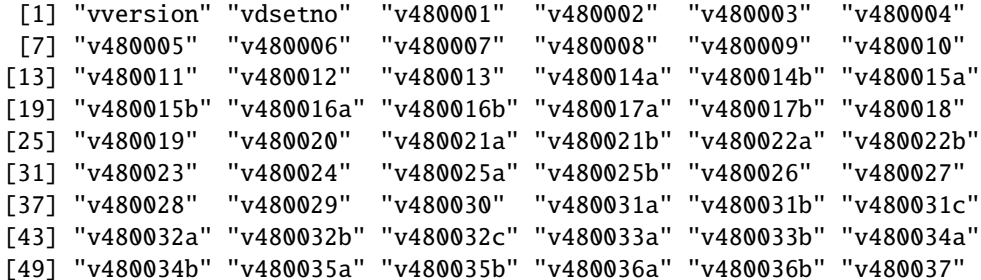

[55] "v480038" "v480039" "v480040" "v480041" "v480042" "v480043" [61] "v480044" "v480045" "v480046" "v480047" "v480048" "v480049" [67] "v480050"

We also can ask for a description ("variable label") for each variable:

```
> description(nes1948)
```
vversion 'NES VERSION NUMBER' vdsetno 'NES DATASET NUMBER' v480001 'ICPSR ARCHIVE NUMBER' v480002 'INTERVIEW NUMBER' v480003 'POP CLASSIFICATION' v480004 'CODER' v480005 'NUMBER OF CALLS TO R' v480006 'R REMEMBER PREVIOUS INT' v480007 'INTR INTERVIEW THIS R' v480008 'PRVS PRE-ELCTN R REINT' v480009 'R INT IN PRE/POSTELCTN' v480010 'RENT CNTRL KEPT/DROPPED' v480011 'GOVT CONTROL PRICES' v480012 'WHAT TO DO W TFT-HT ACT' v480013 'PRESLELCTN OTCM SURPRISE' v480014a 'WHY PPL VTD FOR TRUMAN 1' v480014b 'WHY PPL VTD FOR TRUMAN 2' v480015a 'WHY PPL VTD AGNST TRUMAN 1' v480015b 'WHY PPL VTD AGNST TRUMAN 2' v480016a 'WHY PPL VTD FOR DEWEY 1' v480016b 'WHY PPL VTD FOR DEWEY 2' v480017a 'WHY PPL VTD AGNST DEWEY 1' v480017b 'WHY PPL VTD AGNST DEWEY 2' v480018 'DID R VOTE/FOR WHOM' v480019 'WN DECIDE FOR WHOM TO VT' v480020 'CNSD VT FOR SOMEONE ELSE' v480021a 'XWHY DID NOT VT FOR HIM 1' v480021b 'XWHY DID NOT VT FOR HIM 2' v480022a 'WHY VT THE WAY YOU DID 1' v480022b 'WHY VT THE WAY YOU DID 2' v480023 'VOTED STRAIGHT TICKET' v480024 'R NOT VT-IF VT,FOR WHOM' v480025a 'R NOT VT-WHY DID NOT VT 1' v480025b 'R NOT VT-WHY DID NOT VT 2' v480026 'R NOT VT-WAS R REG TO VT' v480027 'VTD IN PRVS PRESL ELCTN' v480028 'VTD FOR WHOM IN 1944' v480029 'OCCUPATION OF HEAD' v480030 'HEAD BELONG TO LBR UN' v480031a 'GRPS IDENTIFIED W TRUMAN 1' v480031b 'GRPS IDENTIFIED W TRUMAN 2' v480031c 'GRPS IDENTIFIED W TRUMAN 3'

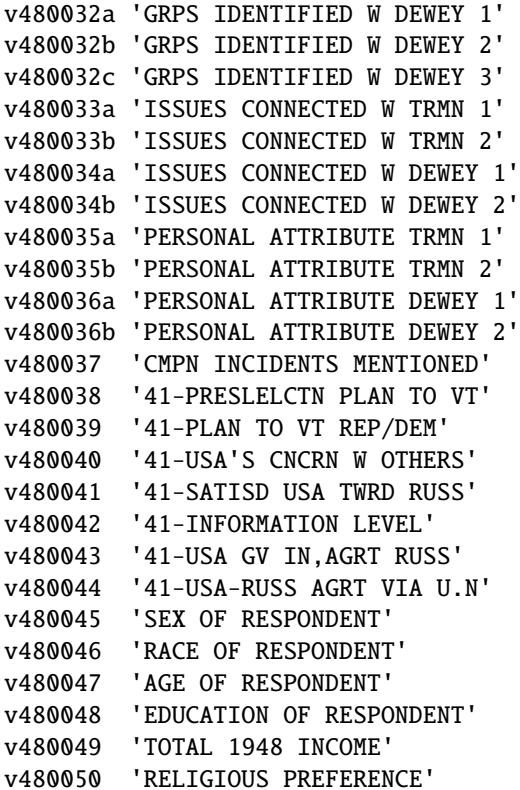

or even a code book using

> codebook(nes1948)

(this is not shown here because the output would have taken more then thirty pages).

### **2.1 Reading In a Subset of the Data**

After we have decided which variables to use we can read in a subset of the data:

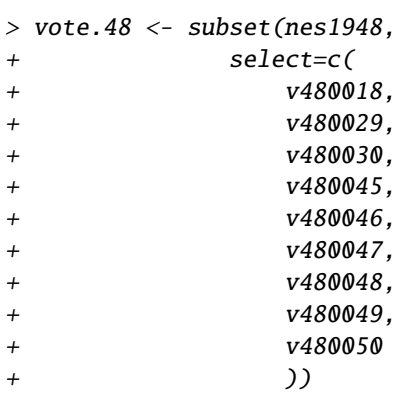

The subset of the ANES 1948 we read in is now contained in the variable vote.48, which contains an object of class data.set. A data.set is an "embellished" version of a data.frame, a data structure intended to contained labelled vectors. labelled vectors contain the all the special information attached to the variables in the original data set, such as variable labels, value labels, and general missing values. A short summary of this special information shows up after a call to str.

```
> str(vote.48)
```

```
Data set with 662 obs. of 9 variables:
 $ v480018: Nmnl. item w/ 7 labels for 1,2,3,... + ms.v. num 1 2 1 2 1 2 2 1 2 1 ...
$ v480029: Nmm1. item w / 12 labels for 10, 20, 30, ... + ms.v. num 70 30 40 10 10 20 80 80$ v480030: Nmnl. item w/ 4 labels for 1,2,8,... + ms.v. num 1 2 2 2 2 2 2 2 1 1 ...
 $ v480045: Nmnl. item w/ 3 labels for 1,2,9 + ms.v. num 1 2 2 2 1 2 1 2 1 1 ...
 $ v480046: Nmnl. item w/ 4 labels for 1,2,3,... + ms.v. num 1 1 1 1 1 1 1 1 1 1 ...
$ v480047: Nmnl. item w/ 7 labels for 1,2,3,... + ms.v. num 3 3 2 3 2 3 4 5 2 2 ...
 $ v480048: Nmnl. item w/ 4 labels for 1,2,3,... + ms.v. num 1 2 2 3 3 2 1 1 2 2 ...
 $ v480049: Nmnl. item w/ 8 labels for 1,2,3,... + ms.v. num 4 7 5 7 5 7 5 2 5 6 ...
 $ v480050: Nmnl. item w/ 6 labels for 1,2,3,... + ms.v. num 1 1 2 1 2 1 1 1 1 2 ...
```
This output shows, for example, that variable v480018 has the description (variable label) "DID R VOTE/FOR WHOM" is considered as having nominal level of measurement, has seven value labels and one defined missing value.

Since the variable names in the ANES data set are not very mnemonic, we rename the variables:

```
> vote.48 <- rename(vote.48,
+ v480018 = "vote",
+ v480029 = "occupation.hh",
            v480030 = "unionized.hh",
+ v480045 = "gender",
+ v480046 = "race",
+ v480047 = "age",
+ v480048 = "education",
+ v480049 = "total.income",
+ v480050 = "religious.pref"
+ )
```
Before we start with analyses, we take a closer look at the data.

```
> codebook(vote.48)
```
========================================================================

vote 'DID R VOTE/FOR WHOM'

------------------------------------------------------------------------

Storage mode: double Measurement: nominal Missing values: 9 Values and labels N Percent 1 'VOTED - FOR TRUMAN' 212 32.1 32.0 2 'VOTED - FOR DEWEY' 178 27.0 26.9 3 'VOTED - FOR WALLACE' 1 0.2 0.2 4 'VOTED - FOR OTHER' 11 1.7 1.7 5 'VOTED - NA FOR WHOM' 20 3.0 3.0 6 'DID NOT VOTE' 238 36.1 36.0 9 M 'NA WHETHER VOTED' 2 0.3 ======================================================================== occupation.hh 'OCCUPATION OF HEAD' ------------------------------------------------------------------------ Storage mode: double Measurement: nominal Missing values: 99 Values and labels N Percent 10 'PROFESSIONAL, SEMI-PROFESSIONAL' 44 6.9 6.6 20 'SELF-EMPLOYED, MANAGERIAL, SUPERVISORY' 73 11.5 11.0 30 'OTHER WHITE-COLLAR (CLERICAL, SALES, ET' 79 12.5 11.9 40 'SKILLED AND SEMI-SKILLED' 164 25.9 24.8 60 'PROTECTIVE SERVICE' 6 0.9 0.9 70 'UNSKILLED, INCLUDING FARM AND SERVICE W' 85 13.4 12.8 80 'FARM OPERATORS AND MANAGERS' 105 16.6 15.9 92 'STUDENT' 7 1.1 1.1 94 'UNEMPLOYED' 5 0.8 0.8 95 'RETIRED, TOO OLD OR UNABLE TO WORK' 38 6.0 5.7 96 'HOUSEWIFE' 28 4.4 4.2 99 M 'NA' 28 4.2 ======================================================================== unionized.hh 'HEAD BELONG TO LBR UN' ------------------------------------------------------------------------ Storage mode: double

Measurement: nominal Missing values: 8-Inf

Values and labels N Percent 1 'YES' 150 23.3 22.7 2 'NO' 493 76.7 74.5 8 M 'DK' 5 0.8 9 M 'NA' 14 2.1 ======================================================================== gender 'SEX OF RESPONDENT' ------------------------------------------------------------------------ Storage mode: double Measurement: nominal Missing values: 9 Values and labels N Percent 1 'MALE' 302 45.8 45.6 2 'FEMALE' 357 54.2 53.9 9 M 'NA' 3 0.5 ======================================================================== race 'RACE OF RESPONDENT' ------------------------------------------------------------------------ Storage mode: double Measurement: nominal Missing values: 9 Values and labels N Percent 1 'WHITE' 585 90.7 88.4 2 'NEGRO' 60 9.3 9.1<br>3 'OTHER' 0 0.0 0.0 3 'OTHER' 0 9 M 'NA' 17 2.6 ======================================================================== age 'AGE OF RESPONDENT' ------------------------------------------------------------------------ Storage mode: double

7

Measurement: nominal

```
Missing values: 9
  Values and labels N Percent
  1 '18-24' 57 8.7 8.6
  2 '25-34' 142 21.7 21.5
  3 '35-44' 174 26.6 26.3
  4 '45-54' 125 19.1 18.9
  5 '55-64' 86 13.1 13.0
  6 '65 AND OVER' 70 10.7 10.6
  9 M 'NA' 8 1.2
========================================================================
  education 'EDUCATION OF RESPONDENT'
 ------------------------------------------------------------------------
  Storage mode: double
  Measurement: nominal
  Missing values: 9
  Values and labels N Percent
  1 'GRADE SCHOOL' 292 44.4 44.1
  2 'HIGH SCHOOL' 266 40.4 40.2
  3 'COLLEGE' 100 15.2 15.1
  9 M 'NA' 4 0.6
========================================================================
  total.income 'TOTAL 1948 INCOME'
------------------------------------------------------------------------
  Storage mode: double
  Measurement: nominal
  Missing values: 9
     Values and labels N Percent
  1 'UNDER $500' 25 3.8 3.8
  2 '$500-$999' 43 6.6 6.5
```
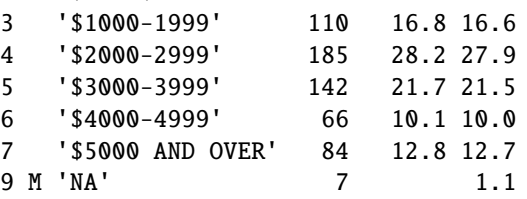

```
========================================================================
  religious.pref 'RELIGIOUS PREFERENCE'
 ------------------------------------------------------------------------
  Storage mode: double
  Measurement: nominal
  Missing values: 9
  Values and labels N Percent
   1 'PROTESTANT' 460 70.0 69.5
   2 'CATHOLIC' 140 21.3 21.1
   3 'JEWISH' 25 3.8 3.8
   4 'OTHER' 14 2.1 2.1
   5 'NONE' 18 2.7 2.7
   9 M 'NA' 5 0.8
```
We now have obtained a *codebook*, which contains information of the class and type of the variables in the data set, the value labels and defined missing values, and counts of the distinct values of the variables.

## **3 Analysis**

#### **3.1 Some Descriptive Analyses**

We start our analyses with a contingency table, but first we make some preparations: We recode the variables of interest into a smaller number of categories in order to get results that are easier to read and interpret.

```
> vote.48 \leq within(vote.48.{
+ vote3 <- recode(vote,
+ 1 -> "Truman",
+ 2 -> "Dewey",
+ 3:4 -> "Other"
+ )
+ occup4 <- recode(occupation.hh,
+ 10:20 -> "Upper white collar",
+ 30 -> "Other white collar",
+ 40:70 -> "Blue collar",
+ 80 -> "Farmer"
+ )
+ relig3 <- recode(religious.pref,
+ 1 \rightarrow "Protestant",
+ 2 \rightarrow "Catholic",
+ 3:5 -> "Other,none"
```

```
+ )
+ race2 <- recode(race,
+ 1 \rightarrow "White",
+ 2 -> "Black"
+ )
   + })
```
Having constructed the unordered factors vote3, occup4, relig3, and race2 we can proceed examining the association the vote, occupational class, relgious denomination, and race. First, we look upon a simple contingency table. We use the toLatex method defined for tables to get a nicely formatted output. (The generic function toLatex is defined in package utils.)

> toLatex(xtabs(~vote3+occup4,data=vote.48))

|        | Upper white collar Other white collar Blue collar Farmer |     |    |
|--------|----------------------------------------------------------|-----|----|
| Truman | 30.                                                      | 114 | 26 |
| Dewey  | 31                                                       | 36  |    |
| Other  |                                                          |     |    |

Tables of percentages may seem more informative about the impact of various factors on the vote. So we use the function genTable to obtain such tables of percentages:

> toLatex(t(genTable(percent(vote3)~occup4,data=vote.48)),

 $+$  digits= $c(1,1,1,0)$ )

|                    | Truman Dewey Other |      |     | N.  |
|--------------------|--------------------|------|-----|-----|
| Upper white collar | 19.8               | 77.9 | 2.3 | 86  |
| Other white collar | 49.2               | 50.8 | 0.0 | 61  |
| Blue collar        | 74.0               | 23.4 | 2.6 | 154 |
| Farmer             | 60.5               | 32.6 | 70  | 43  |

Obviously, voters from farmer and blue collar worker households were especially supportive of President Truman, while voters of upper white collar background largely supported the Republican Candidate Dewey.

> toLatex(t(genTable(percent(vote3)~relig3,data=vote.48)),

 $+$  digits= $c(1,1,1,0)$ )

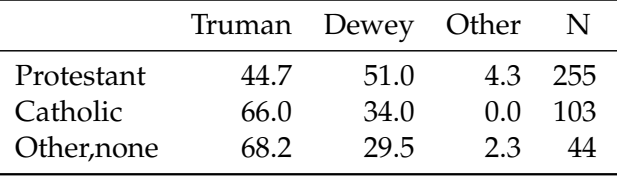

This table shows that Catholics and adherents of other denominations were more supportive of Truman than of Dewey.

> toLatex(t(genTable(percent(vote3)~race2,data=vote.48)),

+  $disits = c(1, 1, 1, 0)$ 

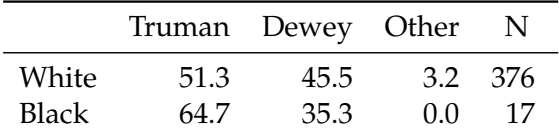

African Americans apparently supported Truman by a large majority. The number of members of this group in the sample is very small, however, so that such an inference would be very shaky.

> inc.tab <- t(genTable(percent(vote3)~total.income,data=vote.48))

> rownames(inc.tab) <-  $gsub("$", "\\$", rownames(inc.tab), fixed=True)$ 

 $>$  toLatex(inc.tab,digits= $c(1,1,1,0)$ )

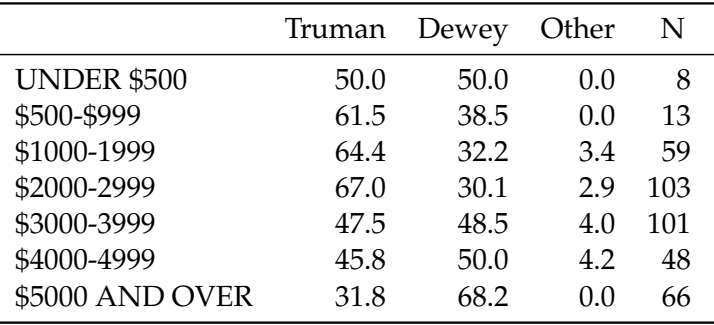

The table of percentage of vote by income suggests that income had some considerable influence on the choice either of Truman or of Dewey, but the unequal distribution of income categories warrants a more refined analysis that takes into account the uncertainty about the vote percentages. Therefore, the percentages of support for Truman broken down by income is plotted along with confidence intervals, showcasing the panel.errbars function of package memisc:

```
> agg.inc <- aggregate(percent(vote3,ci=TRUE)~total.income,data=vote.48)
> agg.inc.errbars <- xyplot(cbind(Percentage,upper,lower)~total.income,
+ data=subset(agg.inc,vote3=="Truman"),
+ panel=panel.errbars,
+ xlab="Household income",
+ ylab="Percentage voting for Truman",
+ pch=19,ewidth=0.2,
+ scales=list(x=list(
+ rot=90
+ )),
+ )
```
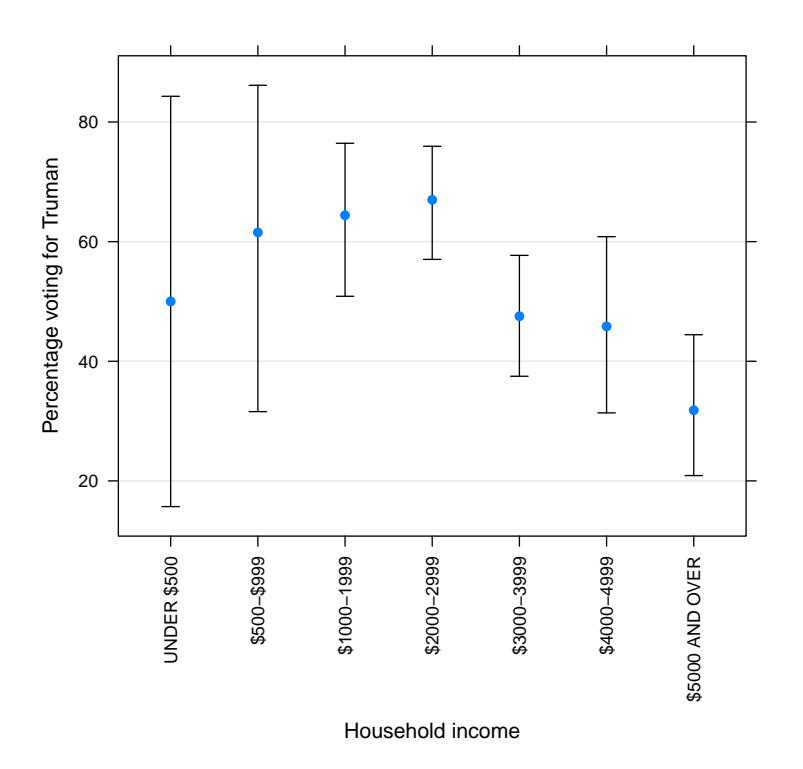

The plot suggests that Truman found support especially among the middle- and lower-income groups. However, as the counts in the table of percentages already suggested, the number of members of lower-income groups in the sample is too small to make precise statements about the level of support for Truman in these groups: For the lowest income group, the 95% confidence interval ranges from below 20 percent to above 80 percent.

Occupational class is more evenly distributed in the sample, thus it may be possible to obtain more precise estimates of the percentages of support for Truman for occupational classes:

```
> agg.occup <- aggregate(percent(vote3,ci=TRUE)~occup4,data=vote.48)
> agg.occup.errbars <- xyplot(cbind(Percentage,upper,lower)~occup4,
+ data=subset(agg.occup,vote3=="Truman"),
+ panel=panel.errbars,
+ xlab="Occupation head of household",
+ ylab="Percentage voting for Truman",
+ pch=19,ewidth=0.2,
+ scales=list(x=list(
+ rot=90
+ )),<br>+ )
+ )
```
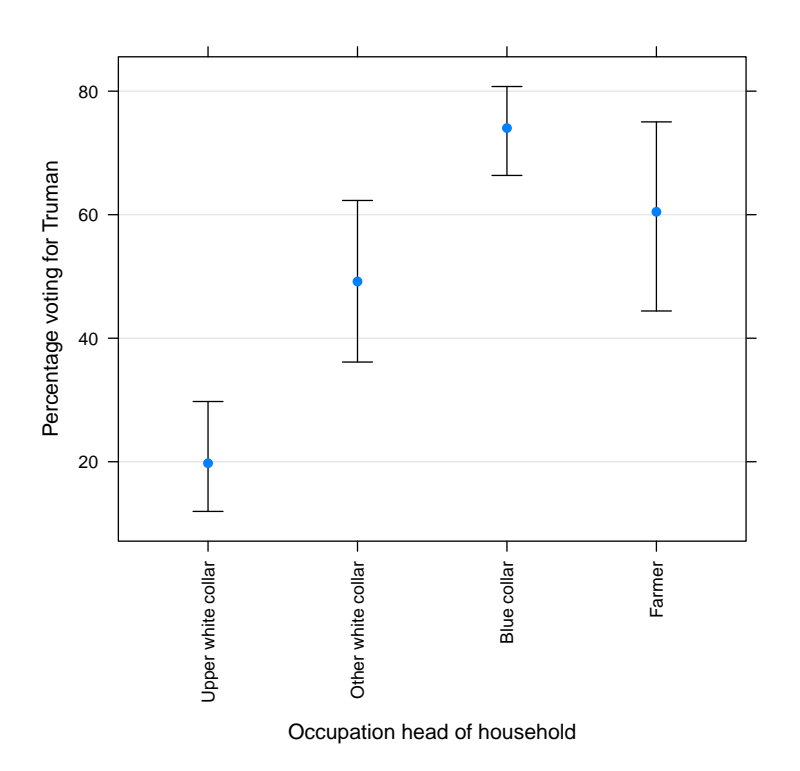

The upper and lower white-collar and blue-collar classes are quite distinct with regard to the percentages of support for Truman. The point estimates of the percentages are outside the confidence intervals of the respective other occupational classes, the confidence intervals do not even overlap. However, it is not clear whether farmers are distinct from the blue-collar and lower white-collar classes.

#### **3.2 Logit Modelling of Candidate Choice**

In the following we conduct a logit analysis of the vote for Truman. First, we assign non-standard contrasts the categorical predictors. Here, the function contr is used to assign treatment (dummy) contrasts to occup4 and total.income with baseline category 3 and 4, respectively.

```
> vote.48 <- within(vote.48,{
+ contrasts(occup4) <- contr("treatment",base = 3)
+ contrasts(total.income) <- contr("treatment",base = 4)
+ })
```
We now fit some logistic regression models of the impact occupational class, income, and religious denomination on the vote choice supporting Truman. The contrasts of the occupational class and income factors are such that they compare the choices of the members of the blue-collar class with all other classes and the middle income group (\$ 2000-2999) with the other income groups. The religious denomination factor compares Protestants with Catholics and those with other or no denominations.

```
> model1 <- glm((vote3=="Truman")~occup4,data=vote.48,
+ family="binomial")
> model2 <- glm((vote3=="Truman")~total.income,data=vote.48,
+ family="binomial")
> model3 <- glm((vote3=="Truman")~occup4+total.income,data=vote.48,
+ family="binomial")
> model4 <- glm((vote3=="Truman")~relig3,data=vote.48,
+ family="binomial")
> model5 <- glm((vote3=="Truman")~occup4+relig3,data=vote.48,
              family="binomial")
```
First, we use mtable to construct a comparative table of the estimates of model1, model2, and model3. We thus can compare the impact of occupational class and income on the choice of candidate Truman.

```
> mtable(model1,model2,model3,summary.stats=c("Nagelkerke R-sq.","Deviance","AIC","N"))
```

```
Calls:
model1: glm(formula = (vote3 == "Truman") \sim occup4, family = "binomial",data = vote.48)model2: glm(formula = (vote3 == "Truman") \sim total.income, family = "binomial",data = vote.48)model3: glm(formula = (vote3 == "Truman") \sim occup4 + total.income, family = "binomial",data = vote.48)
```

|                                        | model1      | model2                        | model3           |
|----------------------------------------|-------------|-------------------------------|------------------|
| (Intercept)                            |             | $1.047***$ 0.708*** 1.316***  |                  |
|                                        |             | $(0.184)$ $(0.210)$ $(0.268)$ |                  |
| occup4: Upper white collar/Blue collar | $-2.448***$ |                               | $-2.328***$      |
|                                        | (0.327)     |                               | (0.357)          |
| occup4: Other white collar/Blue collar | $-1.080***$ |                               | $-1.015**$       |
|                                        | (0.315)     |                               | (0.323)          |
| occup4: Farmer/Blue collar             | $-0.622$    |                               | $-0.792*$        |
|                                        | (0.362)     |                               | (0.383)          |
| total.income: UNDER \$500/\$2000-2999  |             | -0.708                        | $-0.662$         |
|                                        |             | (0.737)                       | (1.056)          |
| total.income: \$500-\$999/\$2000-2999  |             | $-0.238$                      | 0.912            |
|                                        |             | (0.607)                       | (1.143)          |
| total.income: \$1000-1999/\$2000-2999  |             | $-0.115$                      | $\mathbf{0.144}$ |
|                                        |             | $(0.343)$ $(0.440)$           |                  |
| total.income: \$3000-3999/\$2000-2999  |             | $-0.807**$                    | $-0.527$         |
|                                        |             | (0.289)                       | (0.338)          |

======================================================================

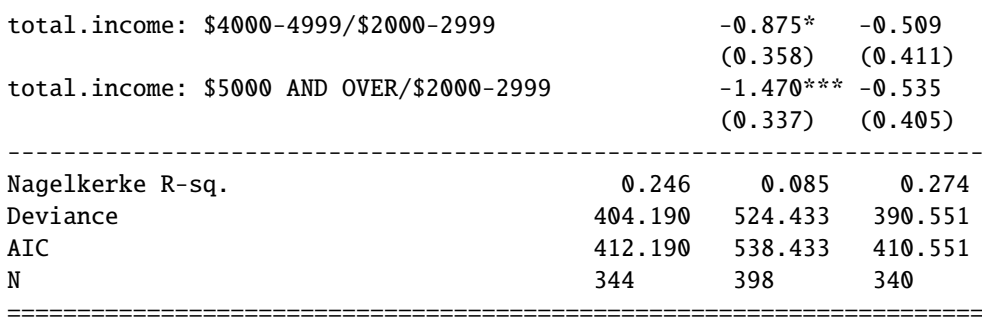

mtable returns an object of class "mtable". The print method for this class produces output as seen above. This output has a format close to the requirements of social science publications. With the toLatex method for objects of this class one can produce almost publication-ready output:

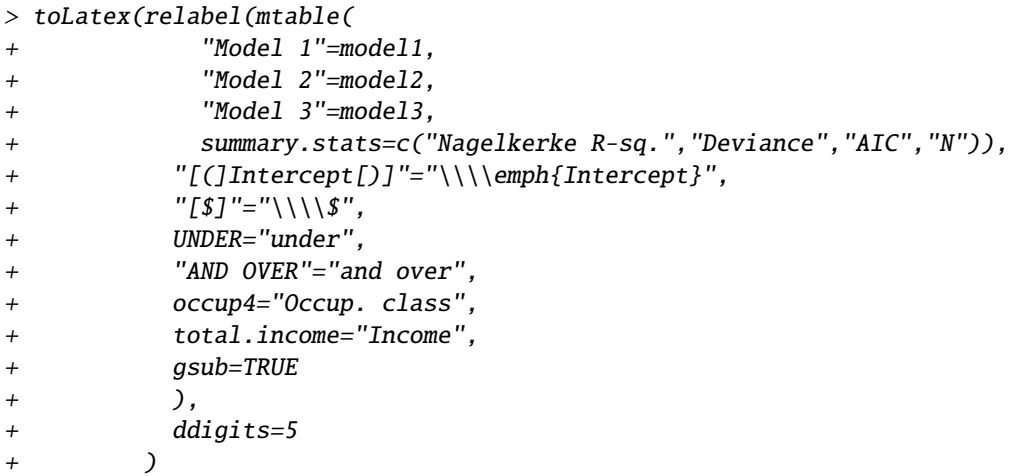

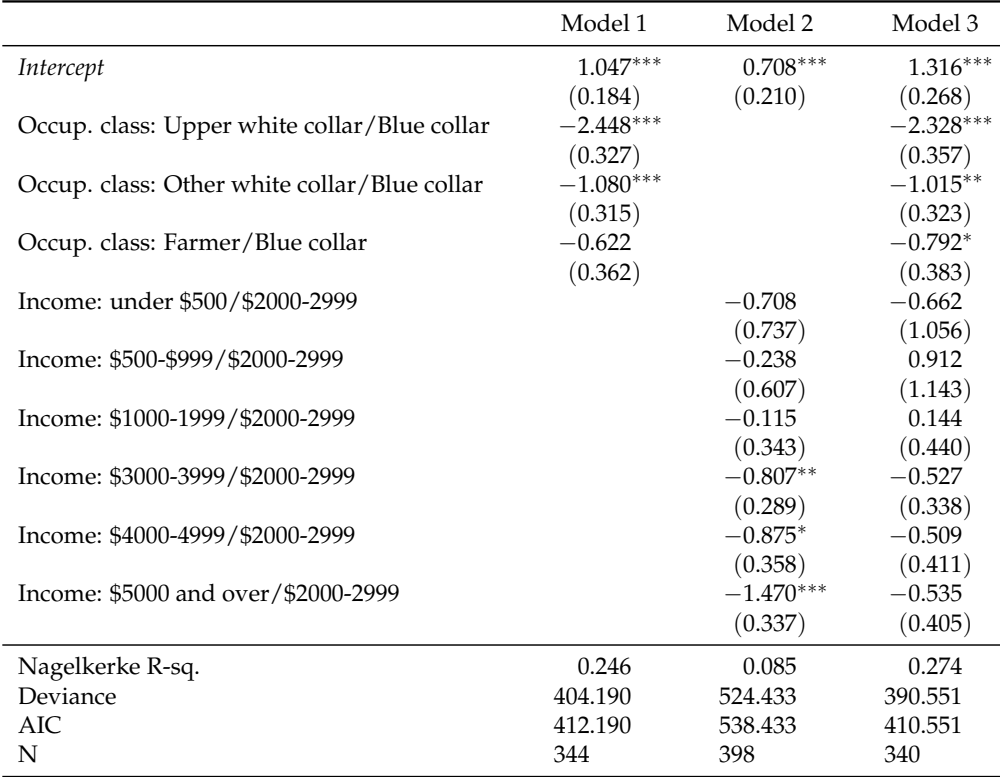

The comparison of the pseudo-R-Square values of model 1 and 2 suggests that occupational class has a stronger influence on a preference for Truman than household income. Indeed, if occupational class is taken into account, the effect of income is no longer statistically significant as the column corresponding to model 3 indicates.

Second, we compare the effect of occupational class and religious denomination on the preference for Truman along the same lines as above. We use mtable to collect the estimates of model1, model4, and model5 into a common table.

```
> toLatex(relabel(mtable(
+ "Model 1"=model1,
+ "Model 4"=model4,
+ "Model 5"=model5,
+ summary.stats=c("Nagelkerke R-sq.","Deviance","AIC","N")),
+ "[(]Intercept[)]"="\\\\emph{Intercept}",
+ occup4="Occup. class",
+ relig3="Religion",
+ gsub=TRUE
+ ),
+ ddigits=5)
```
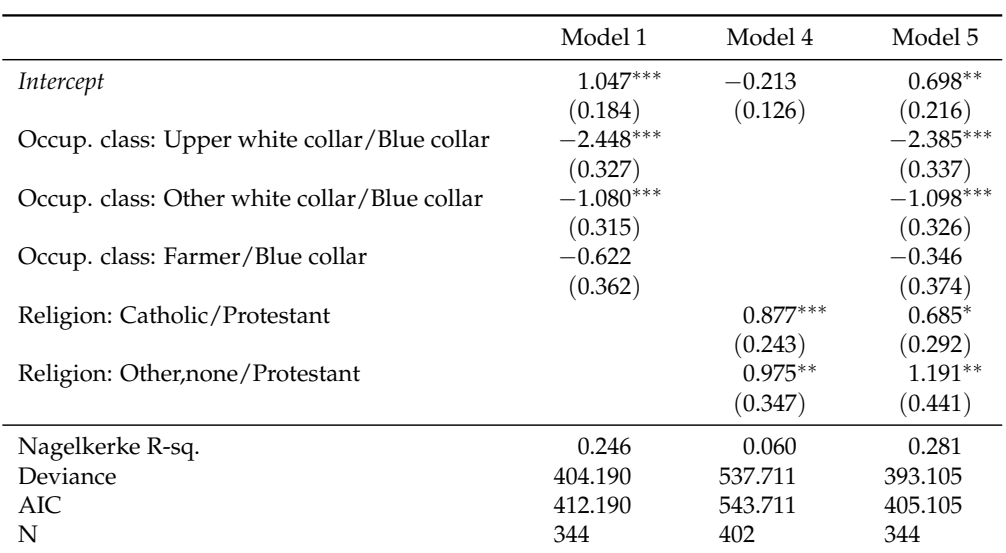

A comparison of the pseudo-R-squared values suggests that also the effect of religious denomination is weaker than that of occupational class. However, as the third column in the above table indicates the effect of religious denomination remains statistically significant.

> Tp35 <- Termplot(model3,model5,se=TRUE,residuals="none",xrot=90)#,models="columns")

> print(Tp35)

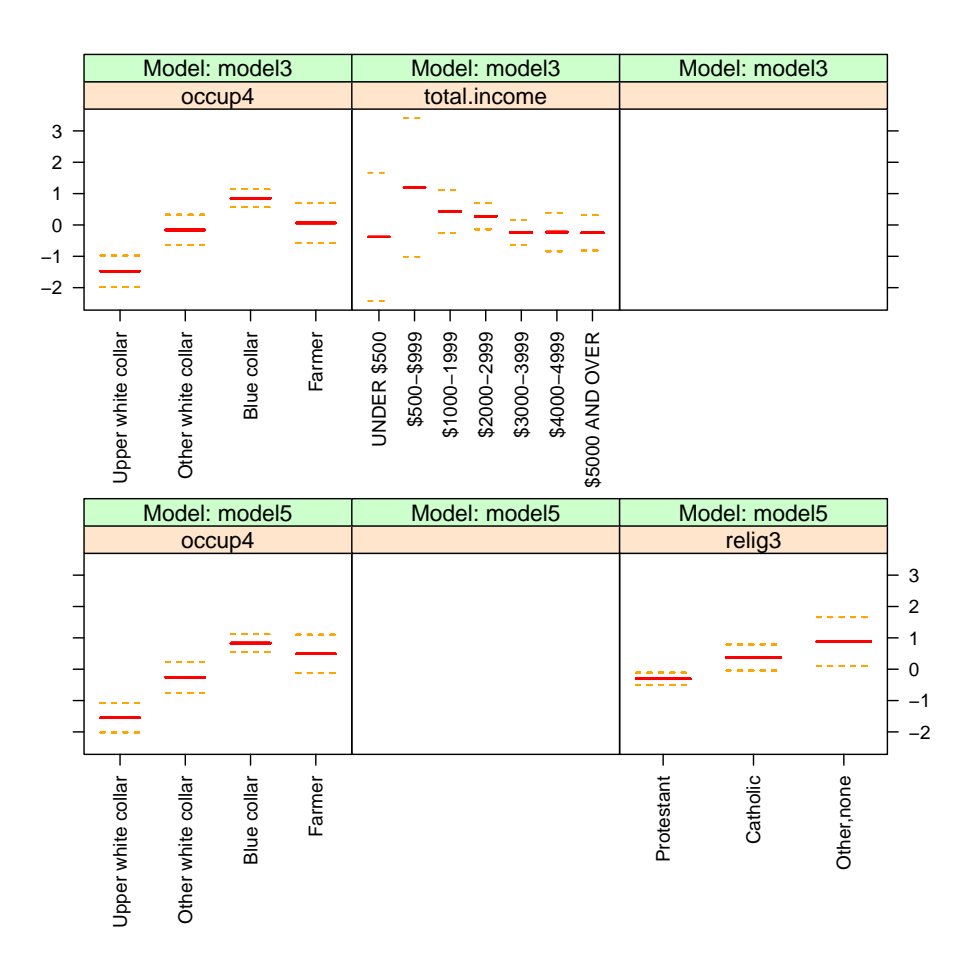